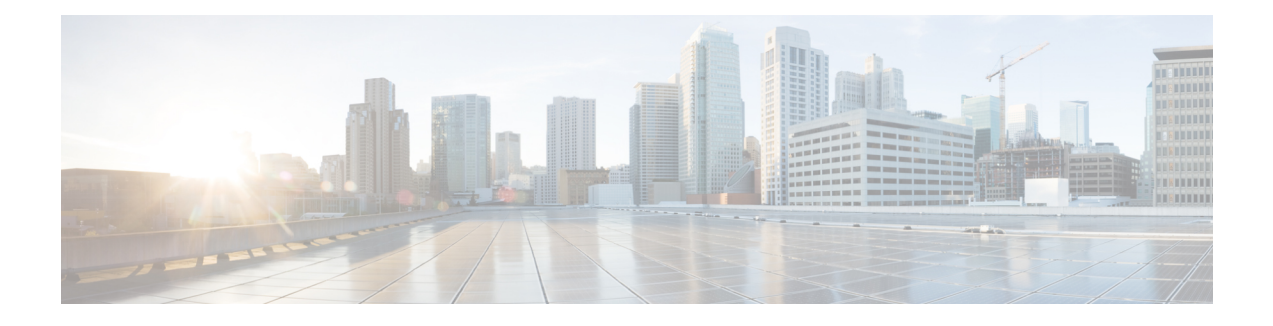

# **Memory Leak Detector**

The Memory Leak Detector feature is a tool that can be used to detect memory leaks on a router that is running Cisco IOS software. The Memory Leak Detector feature is capable of finding leaks in all memory pools, packet buffers, and chunks.

Your software release may not support all the features documented in this module. For the latest feature information and caveats, see the release notes for your platform and software release. To find information about the features documented in this module, and to see a list of the releases in which each feature is supported, see the Feature Information for Memory Leak Detector.

Use Cisco Feature Navigator to find information about platform support and Cisco software image support. To access Cisco Feature Navigator, go to [http://www.cisco.com/go/cfn.](http://www.cisco.com/go/cfn) An account on Cisco.com is not required.

- Finding Feature [Information,](#page-0-0) page 1
- [Prerequisites](#page-1-0) for Memory Leak Detector, page 2
- [Restrictions](#page-1-1) for Memory Leak Detector, page 2
- [Information](#page-1-2) About Memory Leak Detector, page 2
- How to Use Memory Leak [Detector,](#page-2-0) page 3
- [Examples](#page-5-0) for Memory Leak Detector, page 6
- Additional [References,](#page-8-0) page 9
- Feature [Information](#page-10-0) for Memory Leak Detector, page 11

# <span id="page-0-0"></span>**Finding Feature Information**

Your software release may not support all the features documented in this module. For the latest caveats and feature information, see Bug [Search](http://www.cisco.com/cisco/psn/bssprt/bss) Tool and the release notes for your platform and software release. To find information about the features documented in this module, and to see a list of the releases in which each feature is supported, see the feature information table at the end of this module.

Use Cisco Feature Navigator to find information about platform support and Cisco software image support. To access Cisco Feature Navigator, go to [www.cisco.com/go/cfn.](http://www.cisco.com/go/cfn) An account on Cisco.com is not required.

# <span id="page-1-0"></span>**Prerequisites for Memory Leak Detector**

- You should have at least a basic familiarity with the Cisco IOS environment and the command-line interface.
- You should have at least a minimal configuration running on your system.

# <span id="page-1-1"></span>**Restrictions for Memory Leak Detector**

- You must have your network up and running, with Cisco IOS Release 12.2 or a later release installed.
- Some of the Cisco IOS configuration commands are only available on certain router platforms, and the command syntax may vary on different platforms.

# <span id="page-1-2"></span>**Information About Memory Leak Detector**

## **Memory Leaks**

Memory leaks are static or dynamic allocations of memory that do not serve any useful purpose. Although technology is available for detection of leaks among statically allocated memory, in this document the focus is on memory allocations that are made dynamically.

## **Memory Leak Detection**

From the detection point of view, leaks among the dynamically allocated memory blocks can be classified into the following three types:

- Type 1 leaks have no references. These blocks of memory can not be accessed.
- Type 2 leaks are part of one or more cycles of allocations but none of the blocks in these cycles is accessible from outside of the cycles. Blocks within each cycle have references to other elements in the cycle(s). An example of a Type 2 leak is a circular list that is not needed anymore. Though individual elements are reachable, the circular list is not reachable.
- Type 3 leaks are accessible or reachable but are not needed, for example, elements in data structures that are not needed anymore. A subclass of Type 3 leaks are those where allocations are made but never written to. You can look for these subclass leaks using the **showmemorydebugreferenceunused** command.

The Memory Leak Detector feature provides the technology to detect Type 1 and Type 2 memory leaks.

The Memory Leak Detector feature works in the following two modes:

- Normal mode--Where memory leak detector uses memory to speed up its operations.
- Low memory mode--Where memory leak detector runs without attempting to allocate memory.

Low memory mode is considerably slower than the normal mode and can handle only blocks. There is no support for chunks in low memory mode. Low memory mode is useful when there is little or no memory available on the router.

The memory leak detector has a simple interface and can be invoked by the command line interface (CLI) at any time to get a report of memory leaks. For testing purposes, you can perform all tests, then invoke memory leak detector to get a report on leaks. If you are interested only in leaks generated by your test cases alone, memory leak detector has an incremental option, which can be enabled at the start of testing. After testing completes, you can get a report on only the leaks that occurred after the incremental option was enabled.

To reduce false alarms, it is mandatory that memory leak detector be invoked multiple times and that only leaks that consistently appear in all reports be interpreted as leaks. This is especially true for packet buffer leaks.

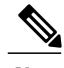

**Note**

When submitting defects based on the reports of memory leak detector, please add "memleak-detection" to the attribute field of the defect report.

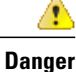

Executing memory leak detection commands on a device with a serious memory leak issue may cause loss of connectivity.

# <span id="page-2-0"></span>**How to Use Memory Leak Detector**

## **Displaying Memory Leak Information**

To display detected memory leak information, complete the task in this section:

#### **SUMMARY STEPS**

- **1. enable**
- **2. show memory debug leaks** [**chunks** | **largest** | **lowmem** | **summary**]

#### **DETAILED STEPS**

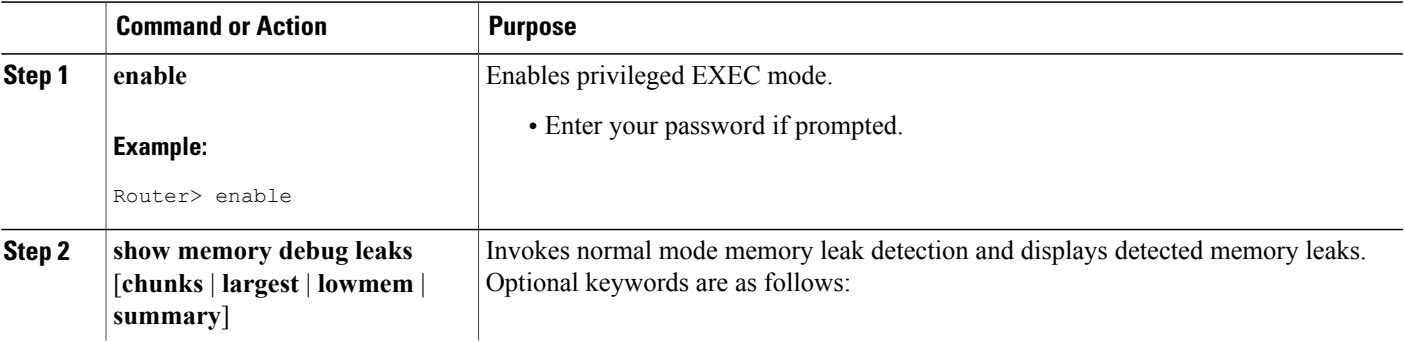

T

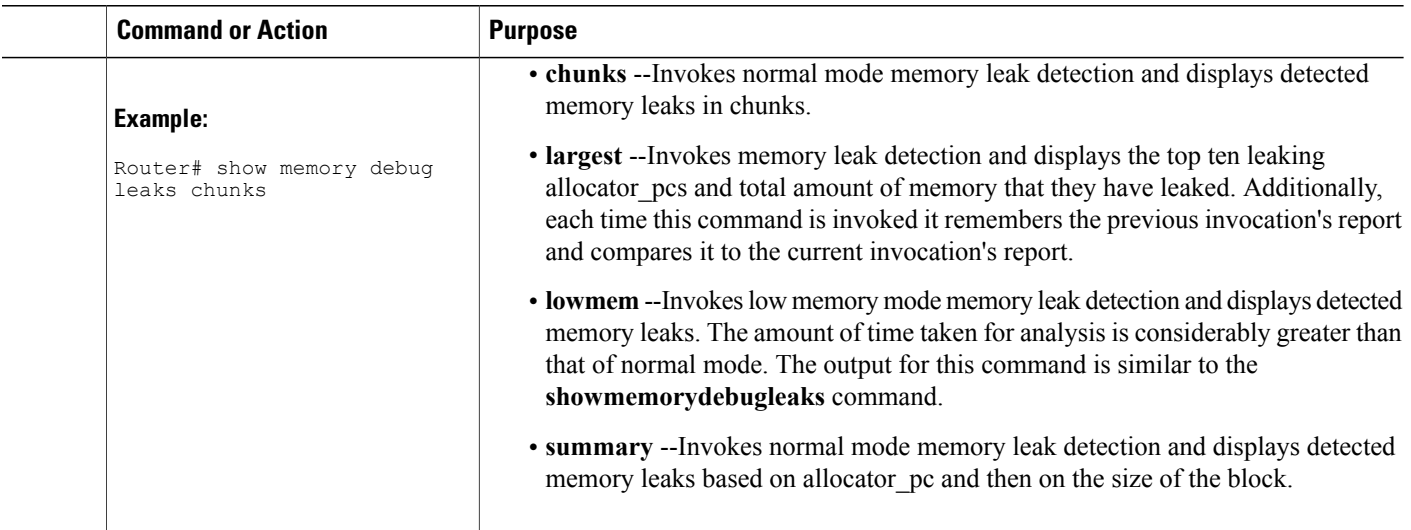

# **Setting the Memory Debug Incremental Starting Time**

To set the starting time for incremental analysis of memory leaks, complete the task in this section:

### **SUMMARY STEPS**

- **1. enable**
- **2. set memory debug incremental starting-time**

### **DETAILED STEPS**

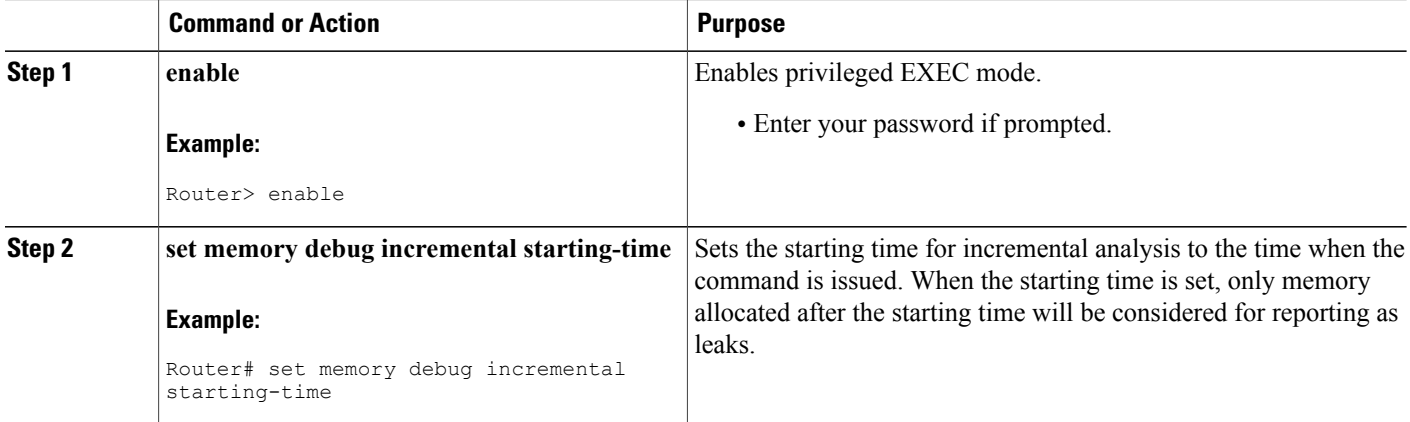

## **Displaying Memory Leak Information Incrementally**

To display memory leak information after a starting time has been established, complete the tasks in this section:

#### **SUMMARY STEPS**

- **1. enable**
- **2. set memory debug incremental starting-time**
- **3. show memory debug incremental** {**allocations** | **leaks** [**lowmem**] | **status**}

#### **DETAILED STEPS**

Г

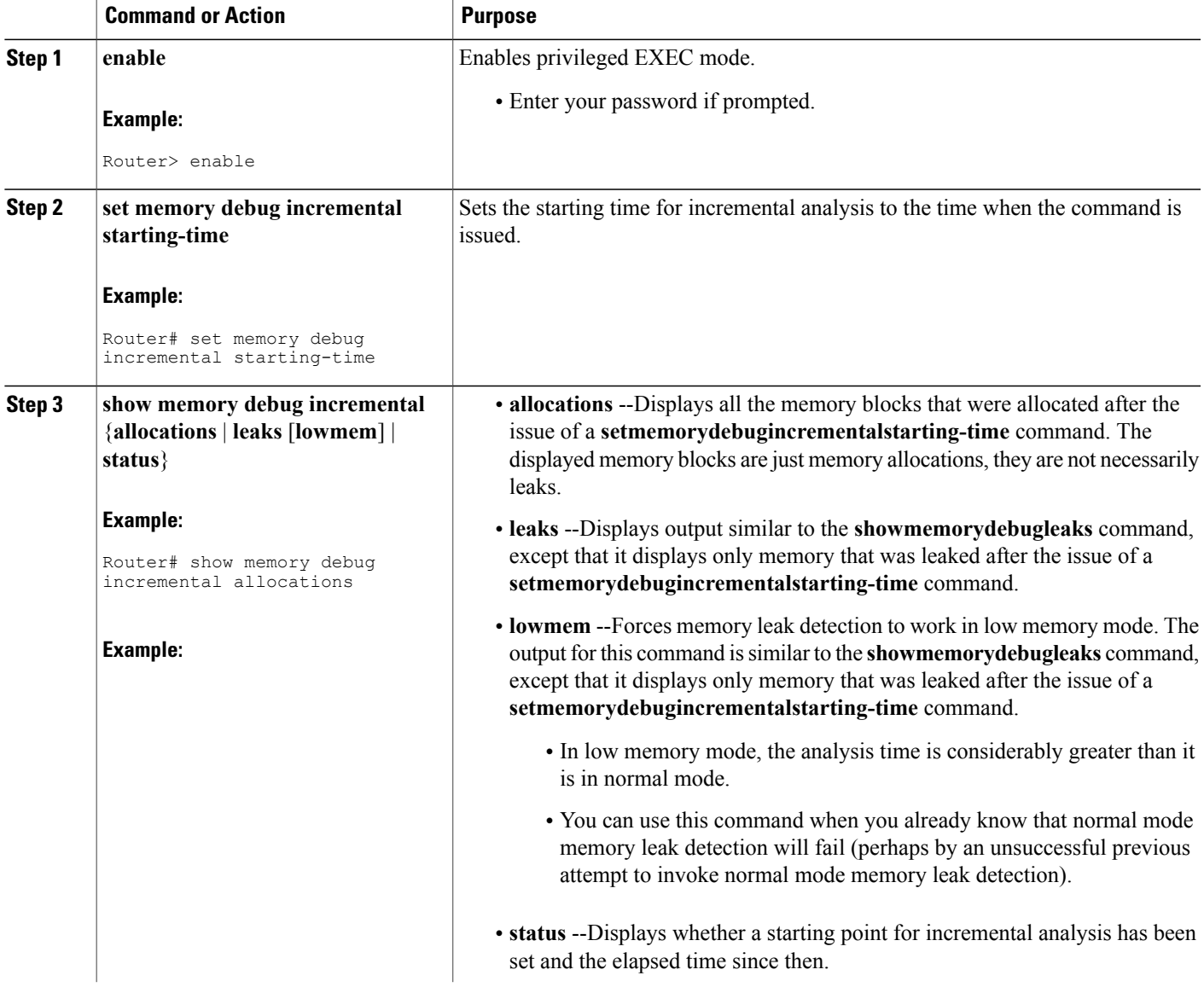

**Command or Action Purpose** 

## <span id="page-5-0"></span>**Examples for Memory Leak Detector**

## **Example show memory debug leaks**

The following example shows output from the **showmemorydebugleaks** command with no optional keywords specified:

#### Router# **show memory debug leaks** Adding blocks for GD... PCI memory Address Size Alloc pc PID Name I/O memory Address Size Alloc pc PID Name Processor memory Address Size Alloc\_pc PID Name<br>62DABD28 80 60616750 -2 Init  $62DABD28$   $80$   $60616750$ <br> $62DABD78$   $80$   $606167A0$ 62DABD78 80 606167A0 -2 Init 62DCF240 88 605B7E70 -2 Init 62DCF298 96 605B7E98 -2 Init 62DCF2F8 88 605B7EB4 -2<br>62DCF350 96 605B7EDC -2 62DCF350 96 605B7EDC -2 Init 63336C28 104 60C67D74 -2 Init 63370D58 96 60C656AC -2 Init 633710A0 304 60C656AC -2 Init 63B2BF68 96 60C659D4<br>63BA3FE0 32832 608D2848 104 Audit Process 63BB4020 32832 608D2FD8 104 Audit Process

The table below describes the significant fields shown in the display.

#### **Table 1: show memory debug leaks Field Descriptions**

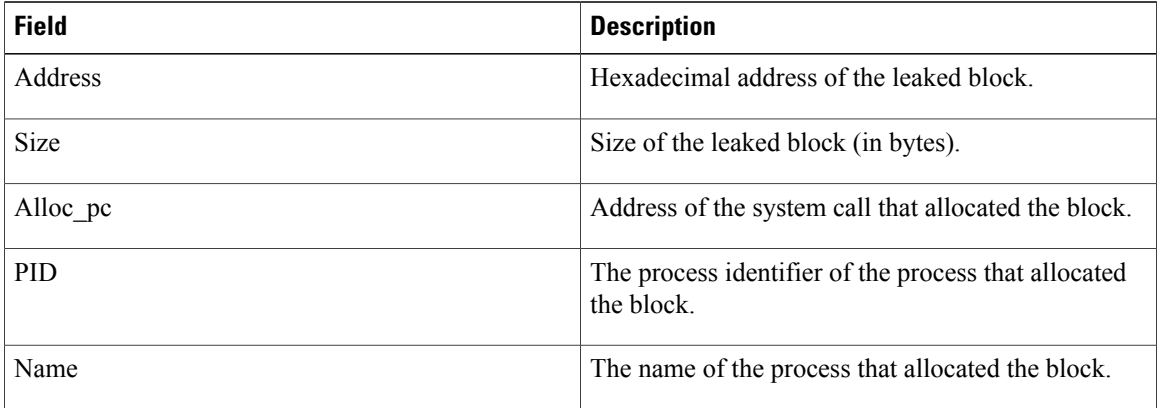

I

## **Example show memory debug leaks chunks**

The following example shows output from the **showmemorydebugleakschunks** command:

Router# **show memory debug leaks chunks** Adding blocks for GD... PCI memory Address Size Alloc pc PID Name Chunk Elements: Address Size Parent Name I/O memory Address Size Alloc\_pc PID Name Chunk Elements: Address Size Parent Name Processor memory Address Size Alloc\_pc PID Name<br>62DABD28 80 60616750 -2 Init 62DABD28 80 60616750 -2 Init 62DABD78 80 606167A0<br>62DCF240 88 605B7E70 62DCF240 88 605B7E70 -2 Init 62DCF298 96 605B7E98 -2 Init 62DCF2F8 88 605B7EB4 -2<br>62DCF350 96 605B7EDC -2 62DCF350 96 605B7EDC -2 Init 63336C28 104 60C67D74 -2<br>63370D58 96 60C656AC -2 63370D58 96 60C656AC -2 Init 304 60C656AC -2 Init 63B2BF68 96 60C659D4 -2 Init 63BA3FE0 32832 608D2848 104 Audit Process 32832 608D2FD8 104 Audit Process Chunk Elements: Address Size Parent Name<br>62D80DA8 16 62D7BFD0 (Man 62D80DA8 16 62D7BFD0 (Managed Chunk ) 62D80DB8 16 62D7BFD0 (Managed Chunk<br>62D80DC8 16 62D7BFD0 (Managed Chunk 62D80DC8 16 62D7BFD0 (Managed Chunk<br>62D80DD8 16 62D7BFD0 (Managed Chunk 16 62D7BFD0 (Managed Chunk 62D80DE8 16 62D7BFD0 (Managed Chunk )<br>62E8FD60 216 62E8F888 (IPC Message He) 216 62E8F888 (IPC Message He)

The table below describes the significant fields shown in the display.

**Table 2: show memory debug leaks chunks Field Descriptions**

| <b>Field</b> | <b>Description</b>                                                 |
|--------------|--------------------------------------------------------------------|
| Address      | Hexadecimal address of the leaked block.                           |
| <b>Size</b>  | Size of the leaked block (in bytes).                               |
| Alloc pc     | Address of the system call that allocated the block.               |
| <b>PID</b>   | The process identifier of the process that allocated<br>the block. |
| Name         | The name of the process that allocated the block.                  |
| <b>Size</b>  | (Chunk Elements) Size of the leaked element (bytes).               |
| Parent       | (Chunk Elements) Parent chunk of the leaked chunk.                 |
| Name         | (Chunk Elements) The name of the leaked chunk.                     |

## **Example show memory debug leaks largest**

The following example shows output from the **showmemorydebugleakslargest** command:

```
Router# show memory debug leaks largest
Adding blocks for GD...
               PCI memory
Alloc pc total leak size
               I/O memory
Alloc pc total leak size
               Processor memory
Alloc_pc total leak size<br>608D2848 32776 incon
608D2848 32776 inconclusive
608D2FD8 32776 inconclusive
                   inconclusive
60C67D74 48 inconclusive
605B7E98 40 inconclusive
605B7EDC 40 inconclusive
60C659D4 40 inconclusive
605B7E70 32 inconclusive
605B7EB4 32 inconclusive
                   inconclusive
```
The following example shows output from the second invocation of the **showmemorydebugleakslargest** command:

```
Router# show memory debug leaks largest
Adding blocks for GD...
                      PCI memory
Alloc pc total leak size
                      I/O memory
Alloc pc total leak size
                      Processor memory
Alloc_pc total leak size<br>608D2848 32776
608D2848 32776<br>608D2FD8 32776
608D2FD8 327<br>60C656AC 288
60C656AC 288
60C67D74 48
605B7E98 40<br>605B7EDC 40
605B7EDC 40
60C659D4 40<br>605B7E70 32
605B7E70 32<br>605B7EB4 32
605B7EB4 32<br>60616750 24
60616750
```
## **Example show memory debug leaks summary**

The following example shows output from the **showmemorydebugleakssummary** command:

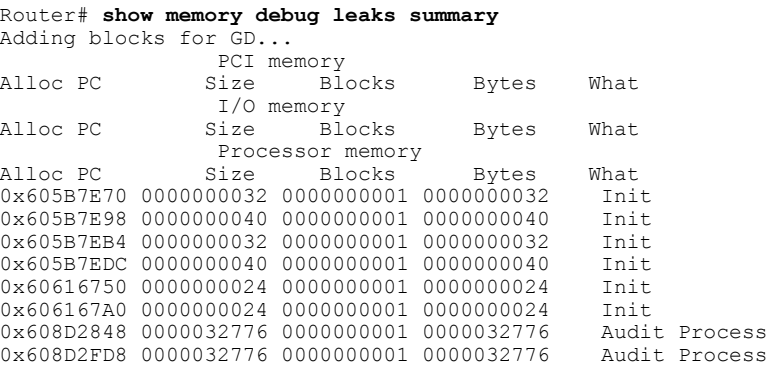

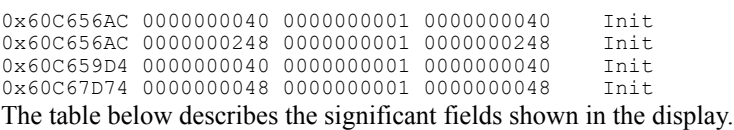

#### **Table 3: show memory debug leaks summary Field Descriptions**

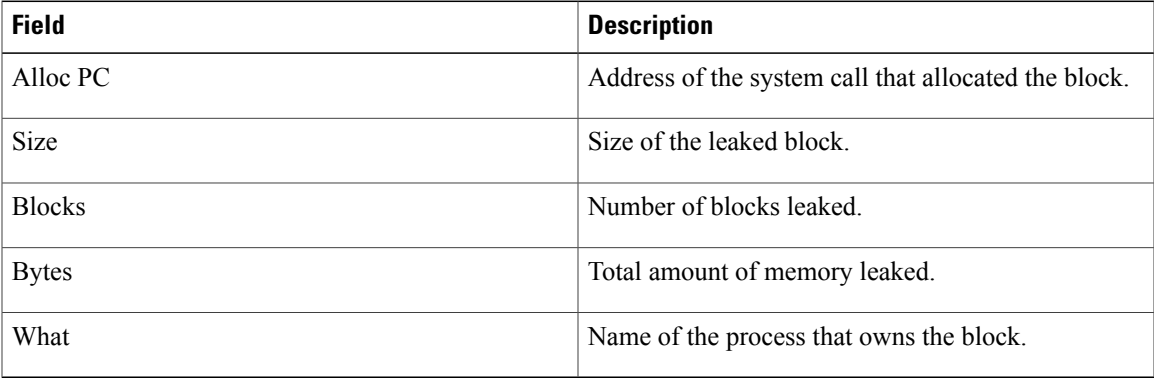

## **Example show memory debug incremental allocations**

The following example shows output from the **showmemorydebugincremental** command when entered with the **allocations** keyword:

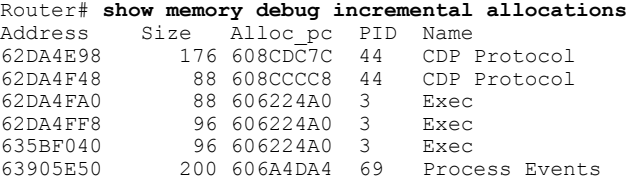

# <span id="page-8-0"></span>**Example show memory debug incremental status**

The following example shows output from the **showmemorydebugincremental** command entered with the **status** keyword:

Router# **show memory debug incremental status** Incremental debugging is enabled Time elapsed since start of incremental debugging: 00:00:10

# **Additional References**

The following sections provide references related to Memory Leak Detector.

 $\mathbf l$ 

 $\mathbf I$ 

#### **Related Documents**

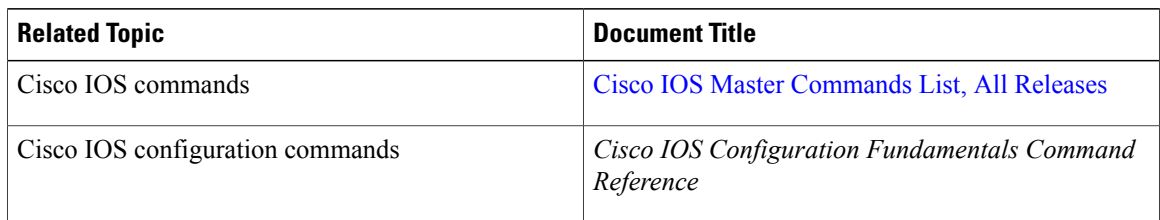

### **Standards**

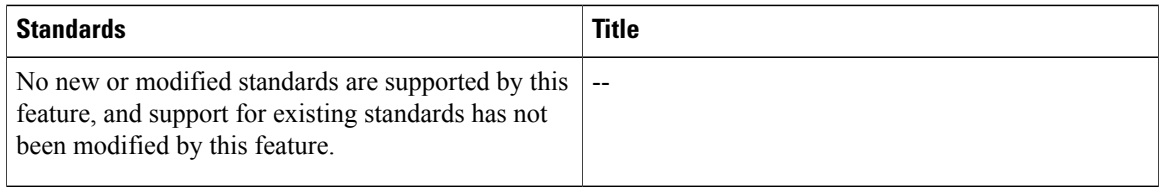

## **MIBs**

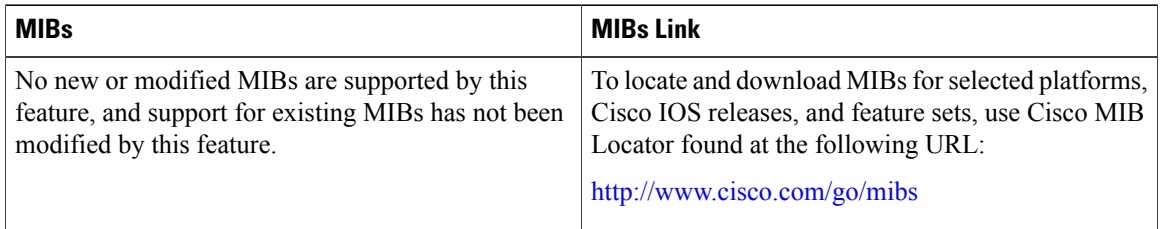

## **RFCs**

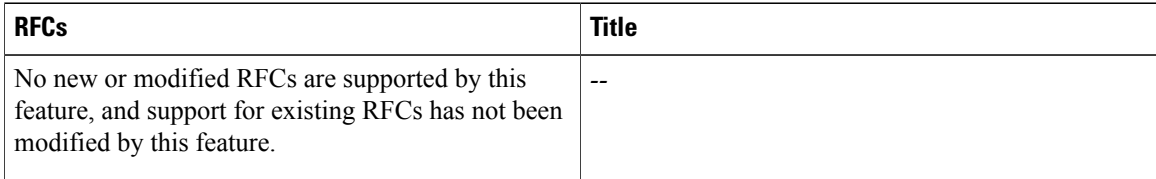

### **Technical Assistance**

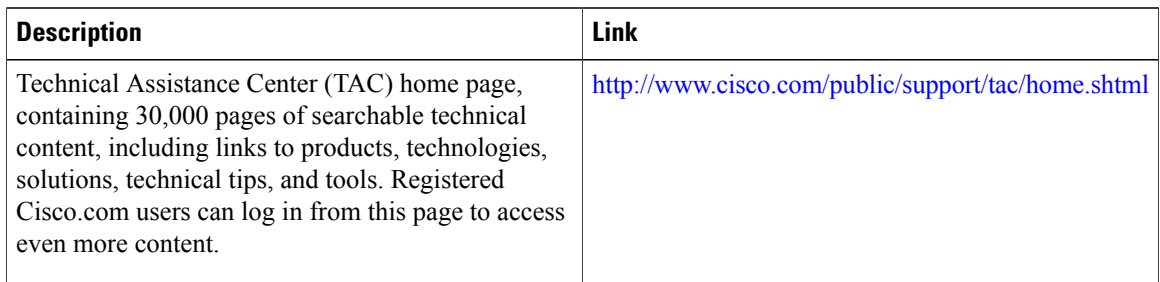

I

# <span id="page-10-0"></span>**Feature Information for Memory Leak Detector**

The following table provides release information about the feature or features described in this module. This table lists only the software release that introduced support for a given feature in a given software release train. Unless noted otherwise, subsequent releases of that software release train also support that feature.

Use Cisco Feature Navigator to find information about platform support and Cisco software image support. To access Cisco Feature Navigator, go to . An account on Cisco.com is not required.

| <b>Feature Name</b>  | <b>Releases</b>    | <b>Feature Information</b>                                                                                                    |
|----------------------|--------------------|----------------------------------------------------------------------------------------------------|
| Memory Leak Detector | 12.3(8)T112.2(25)S | The Memory Leak Detector feature<br>is a tool that can be used to detect<br>memory leaks on a router that is<br>running Cisco IOS software. The<br>Memory Leak Detector feature is<br>capable of finding leaks in all<br>memory pools, packet buffers, and<br>chunks. |

**Table 4: Feature Information for Memory Leak Detector**

Cisco and the Cisco Logo are trademarks of Cisco Systems, Inc. and/or its affiliates in the U.S. and other countries. A listing of Cisco'strademarks can be found at www.cisco.com/go/trademarks. Third party trademarks mentioned are the property of their respective owners. The use of the word partner does not imply a partnership relationship between Cisco and any other company. (1005R)

I